# **DEMO9S12XHY256**

Demonstration Board for Freescale MC9S12XHY256 **Microcontroller** 

# USER GUIDE

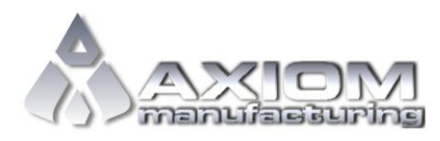

**Web Site:** www.axman.com **Support:** support@axman.com

# **CONTENTS**

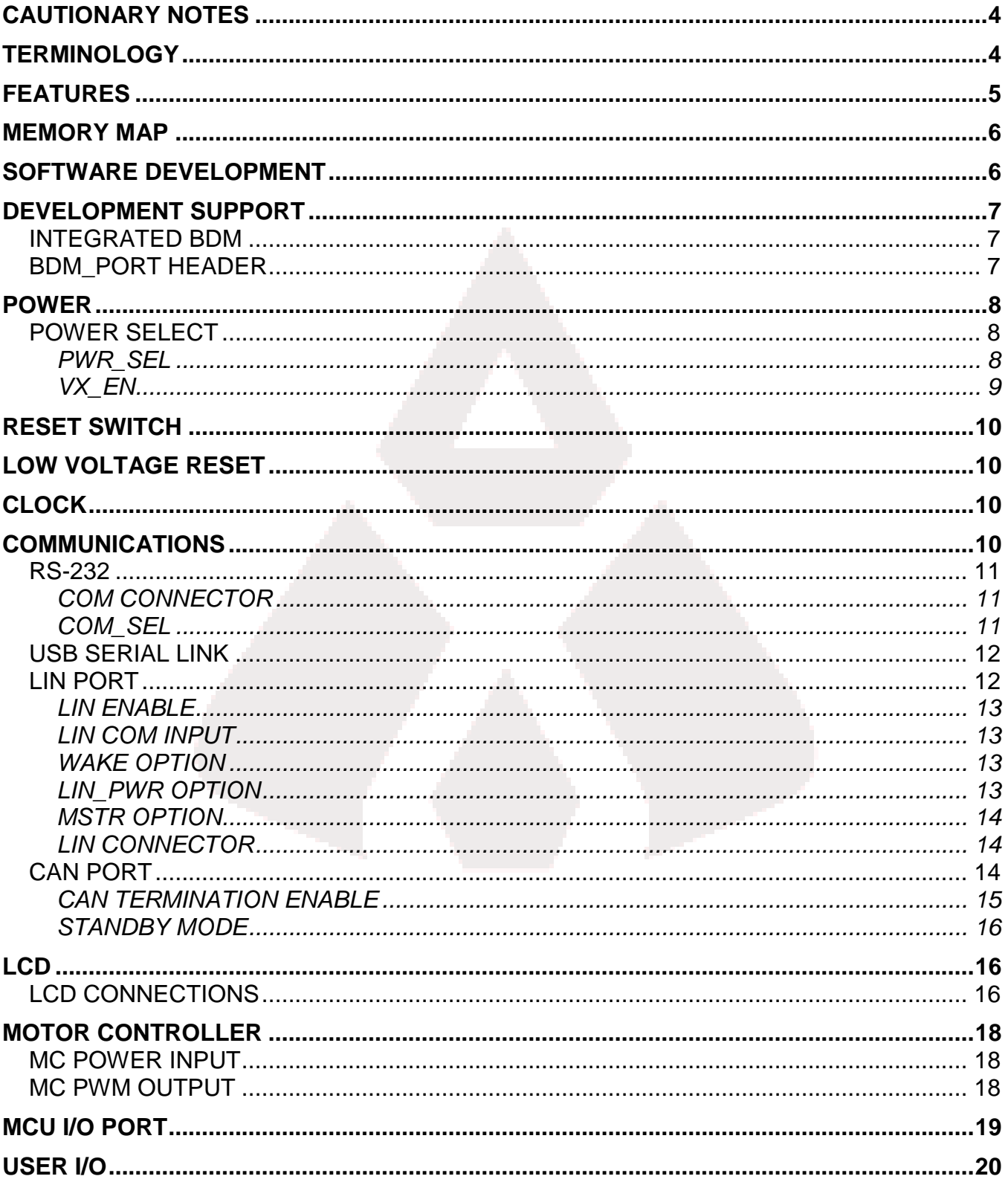

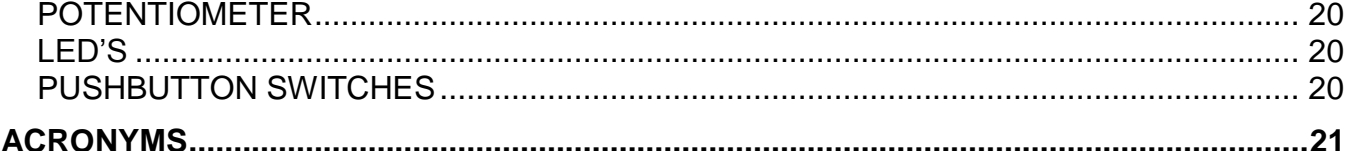

# **FIGURES**

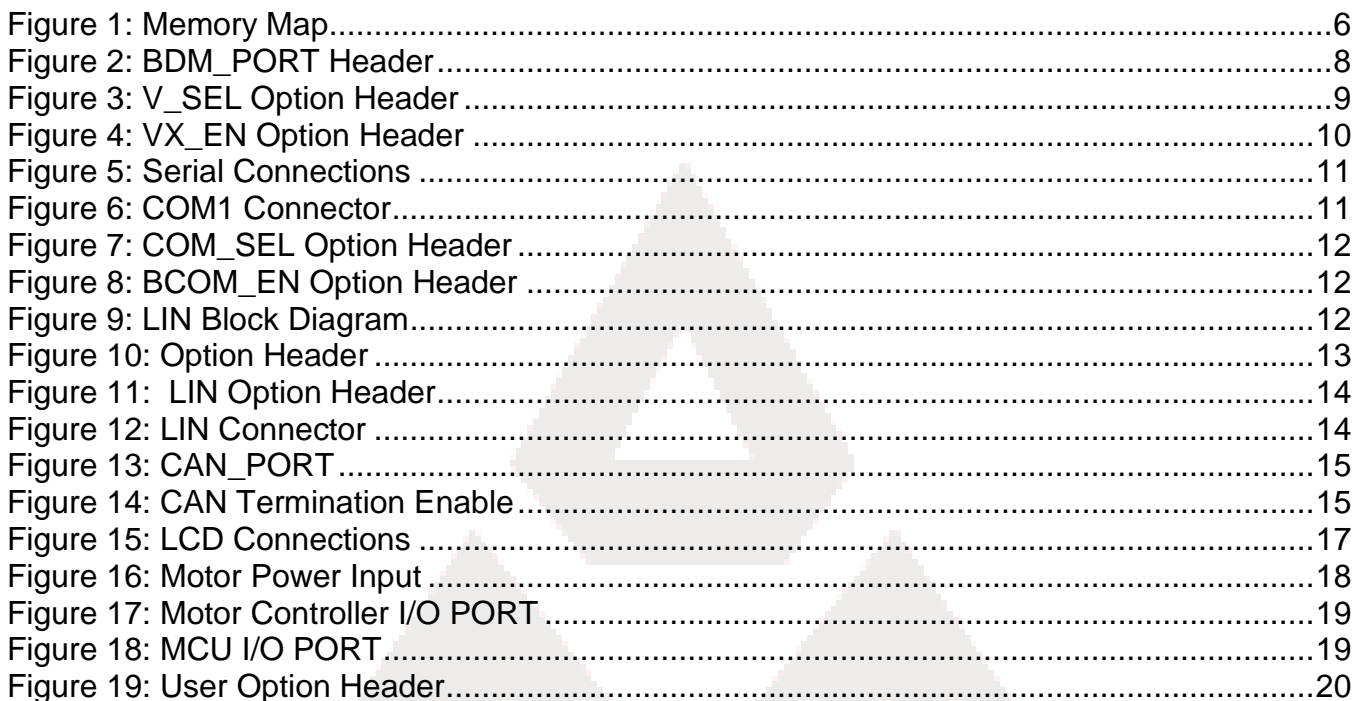

# **REVISION**

Date

Rev

Comments

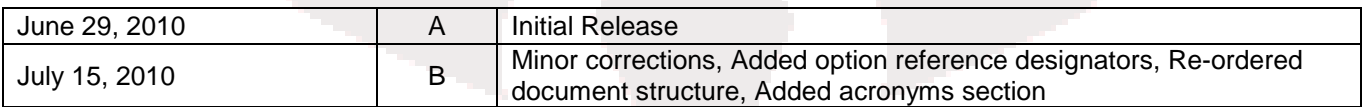

# **CAUTIONARY NOTES**

- 1) Electrostatic Discharge (ESD) prevention measures should be used when handling this product. ESD damage is not a warranty repair item.
- 2) Axiom Manufacturing does not assume any liability arising out of the application or use of any product or circuit described herein; neither does it convey any license under patent rights or the rights of others.
- 3) EMC Information on the DEMO9S12XHY256 board:
	- a) This product as shipped from the factory with associated power supplies and cables, has been verified to meet with requirements of CE and the FCC as a CLASS A product.
	- b) This product is designed and intended for use as a development platform for hardware or software in an educational or professional laboratory.
	- c) In a domestic environment, this product may cause radio interference in which case the user may be required to take adequate prevention measures.
	- d) Attaching additional wiring to this product or modifying the products operation from the factory default as shipped may effect its performance and cause interference with nearby electronic equipment. If such interference is detected, suitable mitigating measures should be taken.

# **TERMINOLOGY**

This development module utilizes option select jumpers to configure default board operation. Terminology for application of the option jumpers is as follows:

Jumper – a plastic shunt that connects 2 terminals electrically

Jumper on, in, or installed = jumper is a plastic shunt that fits across 2 pins and the shunt is installed so that the 2 pins are connected with the shunt.

Jumper off, out, or idle = jumper or shunt is installed so that only 1 pin holds the shunt, no 2 pins are connected, or jumper is removed. It is recommended that the jumpers be placed idle by installing on 1 pin so they will not be lost.

Cut-Trace – a circuit trace connection between component pads. The circuit trace may be cut using a knife to break the default connection. To reconnect the circuit, simply install a suitably sized 0-ohm resistor or attach a wire across the pads.

Signal names followed by an asterisk (\*) denote active-low signals.

# **FEATURES**

The DEMO9S12XHY256 is a demonstration board for the MC9S12XHY256 microcontroller. Application development is quick and easy with the integrated USB-BDM, sample software tools, and examples. An optional BDM\_PORT port is also provided to allow use of a BDM\_PORT cable. A 40-pin connector provides access to most IO signals on the target MCU.

MC9S12XHY256, 100 LQFP

- S12XCPU
- 256K Bytes Flash
- 8K Bytes Data Flash
- 12K Bytes RAM
- 8Ch, 12b ADC
- Integrated LCD Driver
- Integrated 4-Ch Stepper Motor Controller
- Integrated Stepper Motor Stall Detect
- 40MHz Maximum Bus Frequency
- On-Board 4x40 Custom LCD Glass
- 2 ea. High-Speed CAN Physical Layer Transceivers
- Enhanced LIN Physical Layer Transceiver
- RS-232 Serial Data Physical Layer Transceiver
- Integrated USB-BDM
- BDM\_PORT header for external BDM cable support
- MCU\_PORT pin header for access to MCU IO signals
- On-board +5V regulator
- Optional Power from USB-BDM or MCU\_PORT connector
- Power Input Selection Jumpers
	- Power input from USB-BDM
	- Power input from on-board regulator
	- Power input from Connector J1
	- Optional Power output through Connector J1
- User Components Provided
	- 5 Push Switches; 4 User, 1 Reset
	- 6 LED Indicators; 4 User, +5V, USB
	- 5K ohm POT w /LP Filter
- User Option Jumpers to disconnect Peripherals
- **Connectors** 
	- 40-pin MCU I/O Pin Header
	- 2.0mm Barrel Connector
	- BDM\_PORT Connector for External BDM Cable
	- USB Connector
	- DB9 Connector
	- 4.2mm, 1x4 Molex CAN Cable Connector
	- 4.2mm, 2x2 Molex LIN Cable Connector

**Specifications:**

Board Size 5.5" x 5.25"

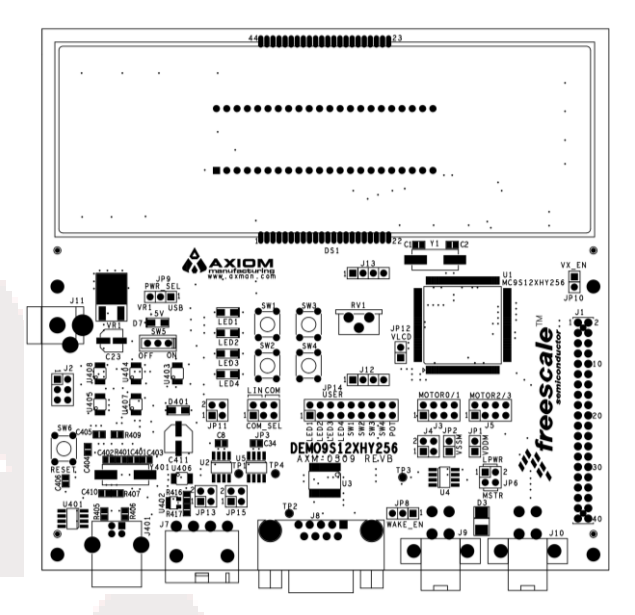

# **MEMORY MAP**

[Figure](#page-5-0) 1 below shows the device register memory map. Refer to the MC9S12XHY256 Reference Manual (RM) for further information.

#### <span id="page-5-0"></span>**Figure 1: Memory Map**

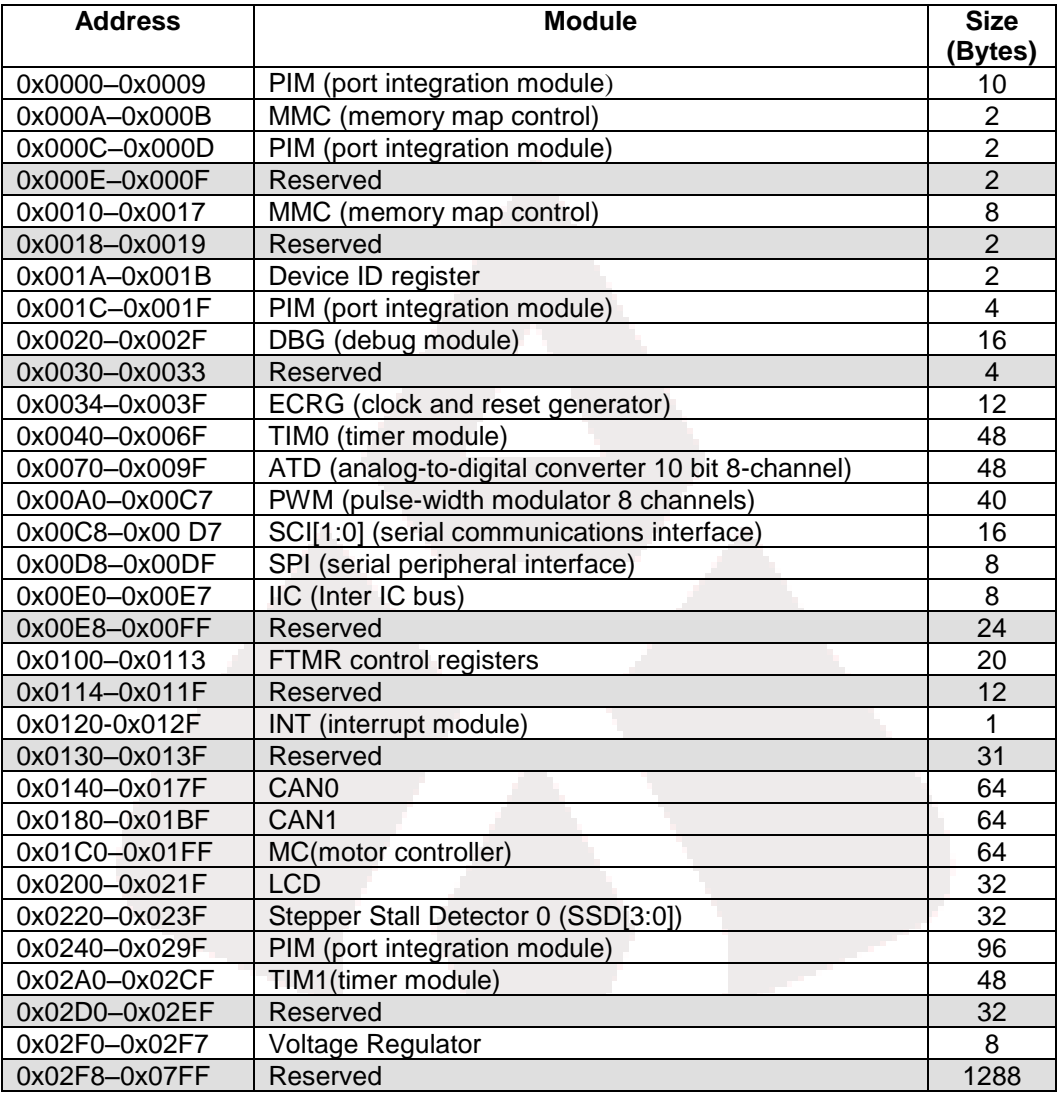

# **SOFTWARE DEVELOPMENT**

Software development requires the use of a compiler or an assembler supporting the HCS12(X) instruction set and a host PC operating a debug interface. CodeWarrior Development Studio is supplied with this board for application development and debug. Refer to the supporting CodeWarrior documentation for details on use and capabilities.

# **DEVELOPMENT SUPPORT**

Application development and debug for the target MC9S12XHY256 is supported through the background debug mode (BDM) interface. The BDM interface consists of an integrated USB-Multilink BDM and a 6-pin interface header (BDM\_PORT). The BDM\_PORT header allows connecting an external HCS12 BDM cable. Refer to the MC9S12XHY Reference Manual for details and capabilities of the BDM.

# **Integrated BDM**

The DEMO9S12XHY256 board features an integrated USB-BDM. The integrated BDM supports application development and debug via background debug mode. All necessary signals are provided by the integrated BDM. A USB, type B, connector provides connection from the target board to a host PC.

The integrated USB-Multilink BDM provides power and ground to the target board eliminating the need for external power. Power from the USB-Multilink BDM is derived from the USB bus; therefore, total current consumption for the target board, and connected circuitry, **must not exceed 500mA**. This current limit describes the current supplied by the USB cable to the BDM circuit, the target board, and any connected circuitry. Excessive current drain will violate the USB specification causing the bus to disconnect. Damage to the host PC USB hub or the target board may result.

# **CAUTION:** When powered from the USB bus, do not exceed the 500mA maximum allowable current drain. Damage to the target board or host PC may result **NOTE:** 10K ohm pull-ups are applied to BDM signals RESET\* and BKGD inside the P&E BDM block. These pull-ups are not shown on the schematic.

### **BDM\_PORT Header**

An HCS(X)12 compatible BDM cable may be attached to the 6-pin BDM interface header (J2) if desired. [Figure 2](#page-7-0) below shows the pin-out for the BDM\_PORT header.

#### <span id="page-7-0"></span>**Figure 2: BDM\_PORT Header**

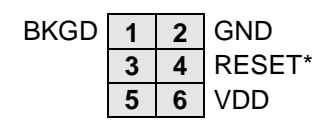

BKGD **1 2** GND See the MC9S12XHY Reference Manual for<br> **3 4 RESET\*** details

# **POWER**

The DEMO9S12XHY256 may be powered from several sources. An option header allows selection between the various power inputs. For application development and debug, the board may be powered from the USB BDM. The 2.0mm, center-positive, barrel connector supports stand-alone operation and higher power requirements. Power may also be applied to connector J1 or the board may be configured to supply power from connector J1 to external circuitry. Use J1-1 and J1-3 to connect power to or source power from the demo board.

Use of LIN circuitry requires application of +12V at the barrel connector (J11) or though the LIN connector. Power applied at the LIN connector provides input to the on-board regulator and is selected in a similar manner as the barrel connector input.

### **CAUTION:**

Damage to the board may result if voltages greater than +5.0V are applied at the connector J1 input.

### **Power Select**

Power may be applied to the board through the integrated USB-BDM circuitry, a 2.0mm barrel connector, or through connector J1. Power selection is achieved using 2 selection headers: the PWR\_SEL (JP9) option header and the VX\_EN (JP10) option header.

### *PWR\_SEL*

The PWR SEL option header (JP9) allows the user to select power input either from an external power source connected to the VIN connector or from the integrated USB-BDM. If using an external power source, input voltage should fall between +7V and +35V. However, external input voltage should be kept as low as possible to prevent the voltage regulator from becoming excessively hot. [Figure 3](#page-8-0) below details the PWR\_SEL (JP9) header connections.

#### <span id="page-8-0"></span>**Figure 3: V\_SEL Option Header**

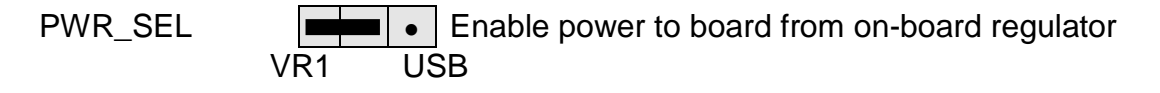

PWR\_SEL Enable power to board from integrated USB-BDM VR1 USB

Power from the integrated BDM is drawn from the USB bus and is limited to **500 mA**. This current limit accounts for the total current supplied over the USB cable to the BDM circuit, the target board, and any connected circuitry. Current drain in excess of 500 mA will violate the USB specification and will cause the USB bus to disconnect. This will cause the board to exhibit power cycling where the board appears to turn-on then off continually. Damage to the host PC or the target board may also result.

### **CAUTION:**

When powered from the USB bus, do not exceed the 500mA maximum allowable current drain. Damage to the target board or host PC may result

### *VX\_EN*

The VX EN (JP10) option header is a 2-pin jumper that connects or disconnects input J1-1 directly to the target board voltage rail. J1-3 connects directly to the target board ground plane. Use of this feature requires a regulated input power source. This power input is decoupled to minimize noise but is not regulated or protected. Care should be exercised when using this feature; no protection is applied on this input and damage to the target board may result if excessive voltage is applied. Also, do not attempt to power the target board through this connector while also applying power through the USB-Multilink BDM or the PWR connector; damage to the board may result.

### **CAUTION:**

Damage to the board may result if voltages greater than +5.5V are applied at the connector J1 input. Using the J1-1 and J1-3 input connects input voltage directly to the target board voltage rails.

Power may also be sourced to off-board circuitry through the J1 connector. The current supplied from the USB bus or the on-board regulator limits current available to external circuitry. Excessive current drain may damage the target board, the host PC USB hub, or the on-board regulator. [Figure 4](#page-9-0) below shows the VX\_EN header option settings.

#### <span id="page-9-0"></span>**Figure 4: VX\_EN Option Header**

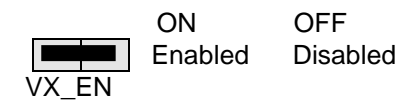

### **CAUTION:**

Do not exceed available current from USB-BDM or on-board regulator when sourcing power through connector J1 to external circuitry.

# **RESET SWITCH**

The RESET switch (SW6) applies an asynchronous RESET to the MCU. The RESET switch is connected directly to the RESET\* input on the MCU. Pressing the RESET switch applies a low voltage level to the RESET\* input. A pull-up bias resistor allows normal MCU operation.

# **LOW VOLTAGE RESET**

The MC9S12XHY256 utilizes an internal Low Voltage Detect (LVD) circuit. The LVD holds the MCU in reset until applied voltage reaches an appropriate level. The LVD also protect against under-voltage conditions. Consult the MC9S12XHY256 reference manual for details LVD operation.

# **CLOCK**

The DEMO9S12XHY256 applies an 8MHz crystal oscillator for timing input. User application must configure the external timing input for proper operation. Refer to the MC9S12XHY Reference Manual for details on use and configuration of the external clock source.

# **COMMUNICATIONS**

Communications options for the DEMO9S12XHY256 include serial RS-232, LIN bus, and CAN bus. Serial RS-232 communications is supported through a RS-232 physical layer device (PHY) and standard DB-9 connector, or through the integrated BDM. A high-speed, enhanced, LIN PHY provides LIN bus communications through a 2 x 2 Molex connector (pn 39-29-1048). A high-speed CAN PHY provides CAN bus communications through a 1 x 4 Molex connector (pn 39-30-3045).

The COM\_SEL (JP3) option header connects the MCU SCI signal to either the LIN PHY or the RS-232 PHY. See [Figure 7](#page-11-0) below for jumper position options.

The JP11 option header enables serial communications through the integrated USB BDM. See [Figure 8](#page-11-1) below for jumper position options.

# **RS-232**

The DEMO9S12XHY256 applies the MAX3387E, RS-232 transceiver to support serial communications. A right-angle, DB-9 connector allows attaching standard serial cables to the target board. A ferrite bead on shield ground provides conducted immunity protection for the board. [Figure](#page-10-0) 5 below shows the SCI signal connections.

#### <span id="page-10-0"></span>**Figure 5: Serial Connections**

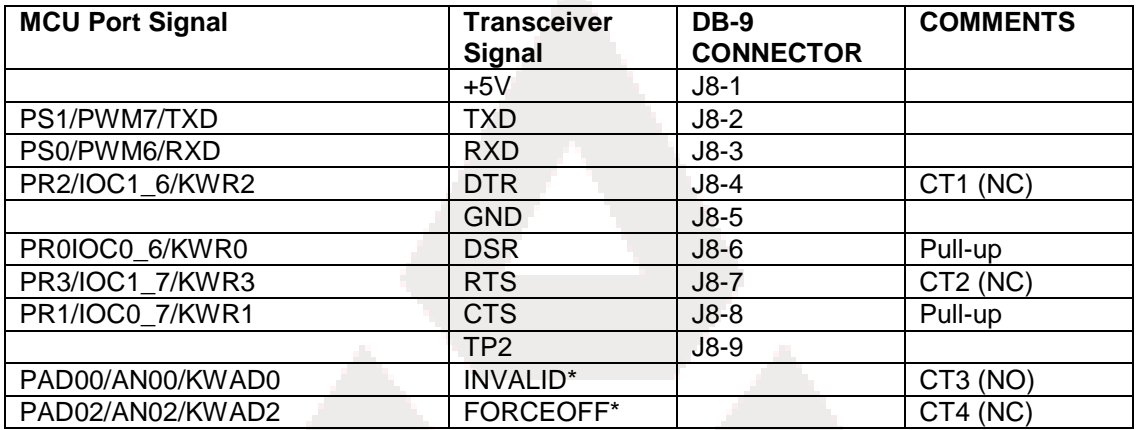

### *COM Connector*

A standard 9-pin Dsub connector provides external connections for the SCI port. The Dsub shell is connected to board ground through a ferrite bead providing noise isolation on the RS-232 connection. The figure below details the DB9 connector.

#### **Figure 6: COM1 Connector**

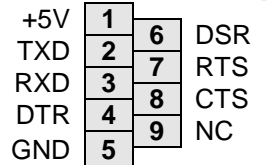

Female DB9 connector that interfaces to the MCU internal SCI0 serial port via the RS-232 transceiver. Handshaking signals connect to the MCU GPIO inputs via the RS-232 transceiver.

### *COM\_SEL*

The COM\_SEL (JP3) option header connects the MCU SCI port to either the SCI PHY or the USB-BDM connection. [Figure 7](#page-11-0) below shows the option jumper configuration for the COM\_SEL option header.

#### <span id="page-11-0"></span>**Figure 7: COM\_SEL Option Header**

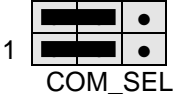

• Connects target MCU SCI port to LIN PHY to enable LIN bus  $1 \mid \blacksquare$   $\mid \bullet \mid$  communications

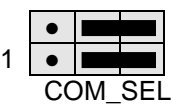

Connects target MCU SCI port to RS-232 PHY to enable serial  $1 | \bullet |$   $\blacksquare$  communications

# **USB Serial Link**

The integrated USB-BDM provides a serial link from the target MCU to the host PC through the a utility application. Refer to the P&E Multilink documentation for further details. This signal path is enabled using option jumper JP11, BCOM\_EN. [Figure 8](#page-11-1) below shows the configuration for the JP11 option header.

#### <span id="page-11-1"></span>**Figure 8: BCOM\_EN Option Header**

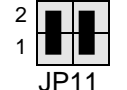

Enables serial communications through the integrated USB BDM. Remove shunts to disable serial comm. through the USB BDM.

**NOTE:** These option jumpers must be removed to enable SCI communications through the COM port.

# **LIN Port**

The DEMO9S12XHY256 applies the MC33661 LIN bus physical layer device (PHY) to support LIN communications. The PHY may be configured as a Master or Slave node on the LIN bus. LIN connectors J9 & J10 are configured in parallel to support pass-thru signaling if needed. Connector J9 is not installed in default configurations. [Figure 9](#page-11-2) shows the LIN block diagram.

#### <span id="page-11-2"></span>**Figure 9: LIN Block Diagram**

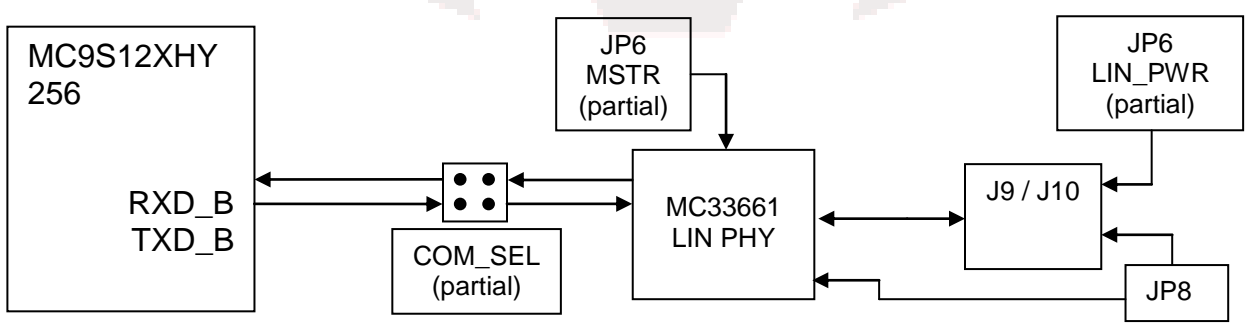

The LIN interface provides optional features of slew rate control, network supply, and wake up option. Refer to the MC33661 Reference Manual for detail on PHY functionality. The following sections detail functionality for LIN option jumpers.

### *LIN Enable*

The LIN PHY is enabled by default. The LIN PHY may be disabled by connecting the test point TP3 to GND.

### *LIN COM Input*

LIN inputs RX and TX are selectable using the COM\_EN option header. Refer to [Figure 7](#page-11-0) above for details on configuring this header.

### *Wake Option*

Option header JP9 allows a LIN Master node to wake a Slave node if enabled. A low-to-high transition wakes the Slave device from sleep mode.

#### **Figure 10: Option Header**

• **EXCHANGE 1 LIN Network Master can WAKE LIN device** WAKE\_EN 1 J9-2 & J10-2 connect to GND WAKE\_EN

### *LIN\_PWR Option*

The LIN\_PWR (JP6-1/JP6-2) option jumper connects pin 1 of both LIN connectors to the  $+V$ input. In Master mode, this option may be used to power the LIN bus. This option requires +12V be applied at connector J11. In Slave mode, this option allows slave device to draw power from the LIN network. For Slave mode configuration, external power should not be applied at the barrel connector (J11). LIN\_PWR is enabled by installing a shunt from JP6-1 to JP6-2. Refer to [Figure 11](#page-13-0) below.

#### **CAUTION:**

If the target board draws power from the LIN bus in Slave mode, do not apply external power to connector J11. Damage to the board may result.

### **NOTE:**

If the target board powers the LIN bus in Master mode, +12V must be applied externally at connector J11.

### *MSTR Option*

The MSTR option jumper allows the LIN transceiver to be configured for master mode functionality. Master mode may also be set using the INH pin. Refer to the MC33661 device datasheet for details on use and configuration. Refer to [Figure 11](#page-13-0) below.

#### <span id="page-13-0"></span>**Figure 11: LIN Option Header**

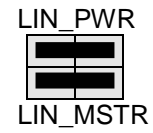

Connects +V input to LIN bus for Slave node configuration Enables LIN Master configuration

**NOTE:** LIN PHY may also be configured as a Master Node using the INH pin. Refer to the LIN PHY data sheet for details.

### *LIN Connector*

The DEMO9S12XHY256 supports two, 2 x 2 Molex connectors to interface to the LIN bus. One connector (J9) is not installed in default configurations.

#### **Figure 12: LIN Connector**

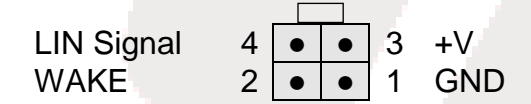

Front View – Looking into Connector

**NOTE:** LIN Port Connector – Molex 39-29-1048 Mates with; Housing – Molex 39-01-2040, Pin – Molex 39-00-0036

# **CAN Port**

Two, TJA1040T, High-Speed CAN physical layer transceiver (PHY) is applied to support CAN bus communications. A 4-pos, 4.22mm MOLEX connector interfaces to external CAN cabling.

Differential input CAN signals, for both CAN channels, are terminated with 120 ohms. Option headers, JP13 and JP15 allow the user to optionally disconnect signal termination. Avalanche diodes protect the CAN PHY from voltage surges on the input differential signal lines. [Figure](#page-14-0)  [13](#page-14-0) below shows the CAN connector pin-out.

#### <span id="page-14-0"></span>**Figure 13: CAN\_PORT**

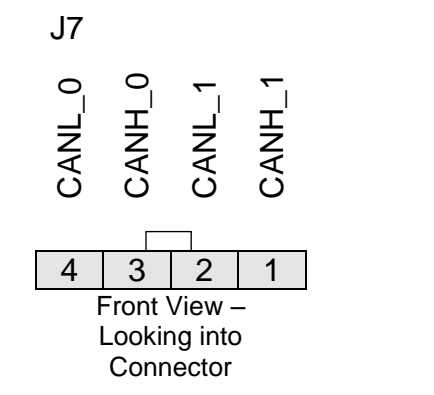

**NOTE:** CAN Port Connector – Molex 39-30-3045 Mates with; Housing – Molex 39-01-4040, Pin – Molex 39-00-0036

### *CAN Termination Enable*

CAN bus termination of 120 ohm with virtual ground is applied to the differential CAN signals on both channels. The SPLIT output from each PHY is connected to the virtual ground providing common-mode stabilization. The differential CAN bus signal termination may be removed using option header JP13 or JP15. To prevent signal corruption, both option jumpers **must** be installed or both option jumpers **must** be removed. The CAN bus should not be operated with only 1 signal termination applied.

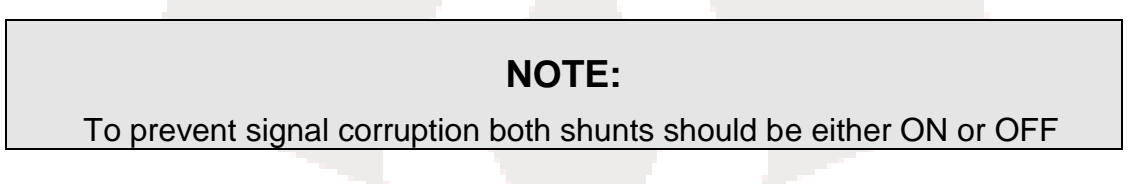

#### **Figure 14: CAN Termination Enable**

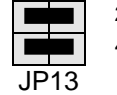

- 2 Connects CANL termination
- Connects CANH termination
- **NOTE:** JP13 applies termination to CAN0 while JP15 applies termination to CAN1. JP15 is similar to JP13.

### *Standby Mode*

The CAN PHY is configured for normal mode by default. To enable standby (STB) moved, apply a high logic level at test point TP1.

# **LCD**

The DEMO9S12XHY256 applies a 4 x 40 custom LCD glass connected directly to the target MCU. Refer to the MC9S12XHY256 Reference Manual for details on use and configuration of the LCD module. The LCD data sheet can be found on the Support CD received with the board or at the Axiom Manufacturing Support web site [\(www.axman.com/support\)](http://www.axman.com/support). Refer to the MC9S12XHY Reference Manual for details on configuration and use of the LCD module. [Figure 15](#page-16-0) at the end of this document shows the signal connections between the target MCU and the LCD.

# **LCD Connections**

The figure below shows the connections between the target MCU and the GD-5506P Custom LCD Glass.

### <span id="page-16-0"></span>**Figure 15: LCD Connections**

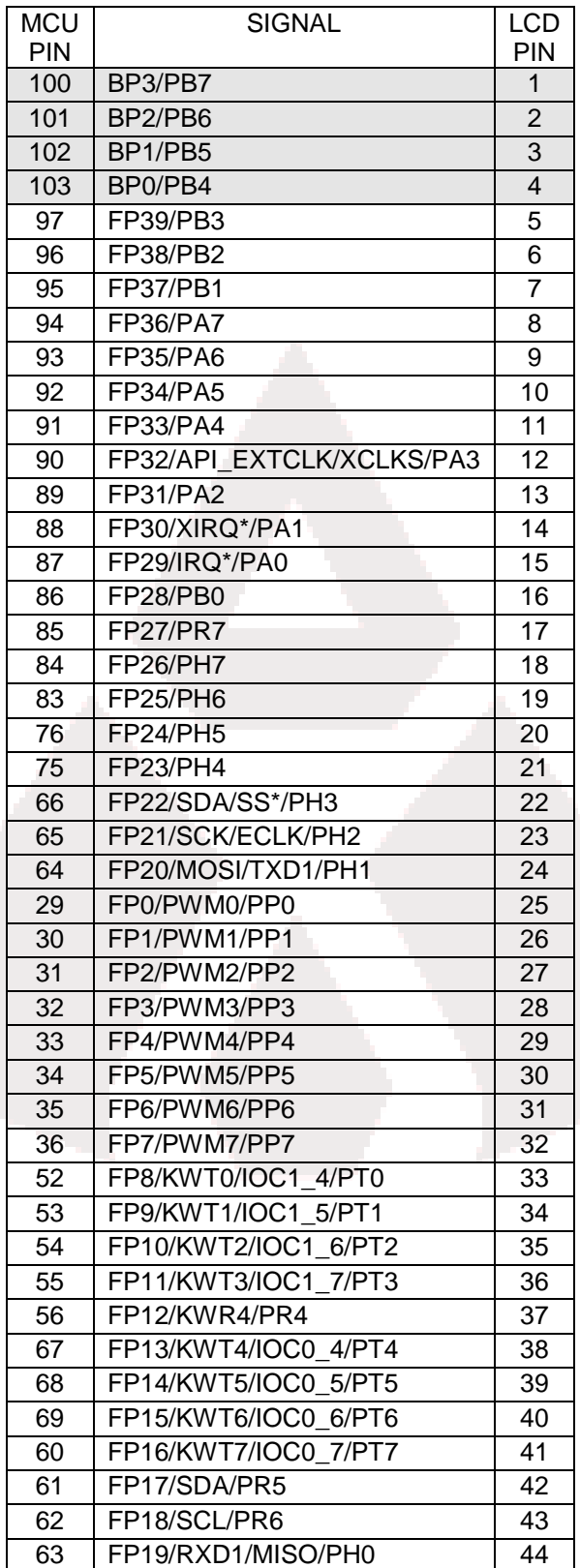

# **MOTOR CONTROLLER**

The MC9S12XHY256 provides multiple PWM Motor Controller outputs suitable to drive instrument stepper motors or other load requiring a PWM signal. The Motor Controller output consists of 16 signals which may be arranged as 8 channels of half H-bridge drivers or 4 channels of full/dual H-bridge drivers. All outputs are available on option headers MOTOR0/1 (J3) or MOTOR2/3 (J5). Refer to the DEMO9S12XHY256 Schematic for pin locations. Refer to the MC9S12XHY Reference Manual for details on use and capability of the Motor Controller module.

# **MC Power Input**

Motor controller power input is enabled using option jumpers VDDM (JP1), VSSM (JP2), and JP4. The VDDM and VSSM option jumpers allow the use of alternate input voltage rails if desired. The J4 option header currently serves no purpose; do not move jumpers from default postion. connects and disconnects power input to MCU motor controller. Although the MCU provides 2 VDDM and 2 VSSM motor controller inputs, the connects these inputs at the J4 option header.

#### **Figure 16: Motor Power Input**

JP1 Enables power input to VDDM filter circuit. Allows use of VDDM alternate voltage input if desired

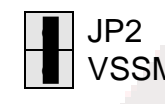

JP2 Enables power input to VSSM filter circuit. Allows use of VSSM alternate voltage input if desired

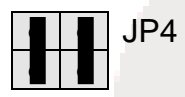

JP4 Do not move jumpers from default position.

# **MC PWM Output**

Motor Controller PWM output is accessible on connector headers J3 and J5. Each output header provides access to 2 motor output channels. [Figure 17](#page-18-0) below shows the pin-out connections for connectors MORTO0/1 (J3) and MORTOR2/3 (J5).

### <span id="page-18-0"></span>**Figure 17: Motor Controller I/O PORT**

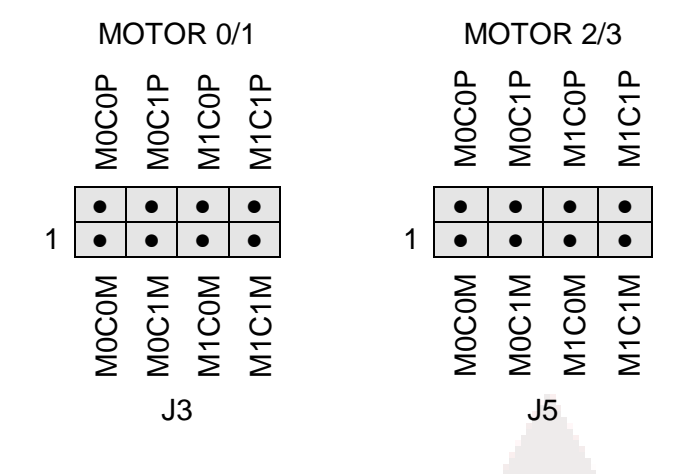

# **MCU I/O PORT**

The MCU I/O PORT connector provides access to the MC9S12XHY256 I/O signals. [Figure 18](#page-18-1) below show the pin-out for the MCU I/O connector.

#### <span id="page-18-1"></span>**Figure 18: MCU I/O PORT**

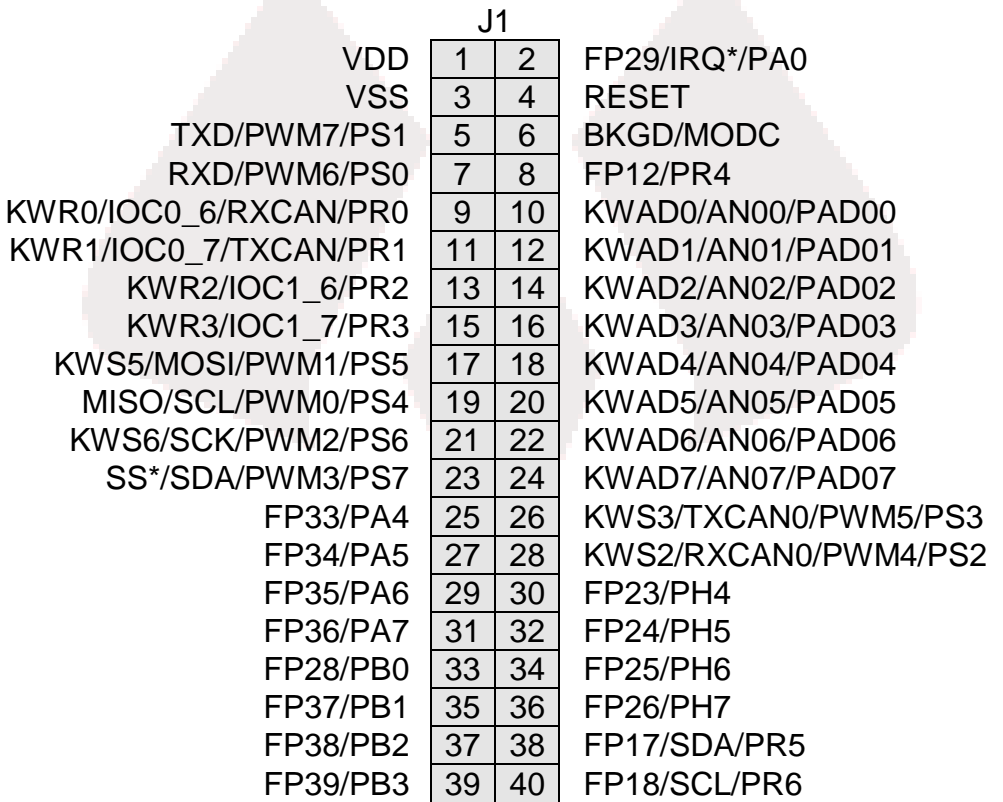

# **USER I/O**

User I/O includes 1 potentiometer, 4 push button switches, and 4 green LEDs for user I/O. The USER (JP14) option header enables or disables each User I/O function individually. The sections below provide details on user I/O. [Figure 19](#page-19-0) below shows the USER jumper settings.

# **Potentiometer**

The DEMO9S12XHY256 target board provides a single-turn, 5K, ohm potentiometer (POT) to simulate analog input. The POT is connected to an ATD input. The POT is decoupled to minimize noise transients during adjustment. [Figure 19](#page-19-0) below shows the USER jumper settings.

# **LED's**

The DEMO9S12XHY256 target board provides 4, green, LEDs for output indication. Each LED is configured for active-low operation. A series, current-limit resistor prevents excessive diode current. [Figure 19](#page-19-0) below shows the USER jumper settings.

# **Pushbutton Switches**

The DEMO9S12XHY256 provides 4 push-button switches for user input. Each push-button switch is configured for active-low operation. No bias is applied to these push-button inputs. Use of target MCU internal pull-ups is required for proper operation. [Figure 19](#page-19-0) below shows the USER jumper settings.

<span id="page-19-0"></span>Figure 19: User Option Header

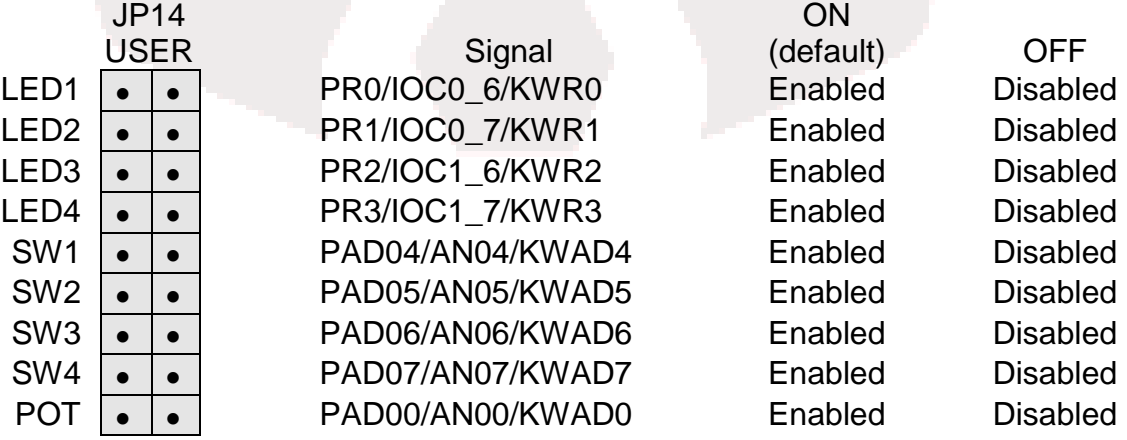

# **ACRONYMS**

- BDM Background Debug Mode
- ESD Electro-static Discharge
- LED Light Emitting Diode
- MCU Microcontroller Unit
- NC Normally Closed<br>NO Normally Open
- Normally Open
- PHY Physical Layer Transceiver
- pn Part Number
- PN Part Number<br>POT Potentiomete
- Potentiometer
- RM Reference Manual
- STB Standby

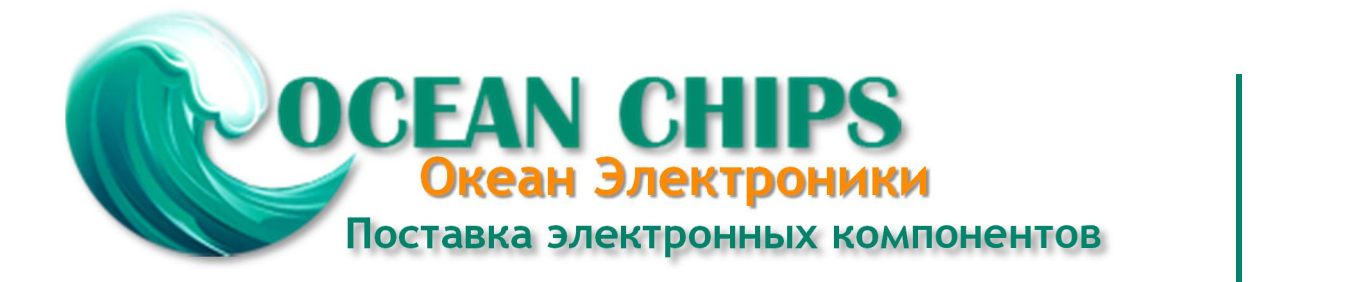

Компания «Океан Электроники» предлагает заключение долгосрочных отношений при поставках импортных электронных компонентов на взаимовыгодных условиях!

Наши преимущества:

- Поставка оригинальных импортных электронных компонентов напрямую с производств Америки, Европы и Азии, а так же с крупнейших складов мира;

- Широкая линейка поставок активных и пассивных импортных электронных компонентов (более 30 млн. наименований);

- Поставка сложных, дефицитных, либо снятых с производства позиций;
- Оперативные сроки поставки под заказ (от 5 рабочих дней);
- Экспресс доставка в любую точку России;
- Помощь Конструкторского Отдела и консультации квалифицированных инженеров;
- Техническая поддержка проекта, помощь в подборе аналогов, поставка прототипов;
- Поставка электронных компонентов под контролем ВП;

- Система менеджмента качества сертифицирована по Международному стандарту ISO 9001;

- При необходимости вся продукция военного и аэрокосмического назначения проходит испытания и сертификацию в лаборатории (по согласованию с заказчиком);

- Поставка специализированных компонентов военного и аэрокосмического уровня качества (Xilinx, Altera, Analog Devices, Intersil, Interpoint, Microsemi, Actel, Aeroflex, Peregrine, VPT, Syfer, Eurofarad, Texas Instruments, MS Kennedy, Miteq, Cobham, E2V, MA-COM, Hittite, Mini-Circuits, General Dynamics и др.);

Компания «Океан Электроники» является официальным дистрибьютором и эксклюзивным представителем в России одного из крупнейших производителей разъемов военного и аэрокосмического назначения **«JONHON»**, а так же официальным дистрибьютором и эксклюзивным представителем в России производителя высокотехнологичных и надежных решений для передачи СВЧ сигналов **«FORSTAR»**.

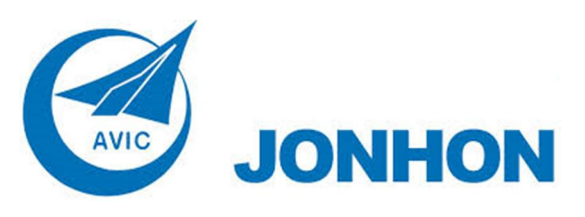

«**JONHON**» (основан в 1970 г.)

Разъемы специального, военного и аэрокосмического назначения:

(Применяются в военной, авиационной, аэрокосмической, морской, железнодорожной, горно- и нефтедобывающей отраслях промышленности)

**«FORSTAR»** (основан в 1998 г.)

ВЧ соединители, коаксиальные кабели, кабельные сборки и микроволновые компоненты:

(Применяются в телекоммуникациях гражданского и специального назначения, в средствах связи, РЛС, а так же военной, авиационной и аэрокосмической отраслях промышленности).

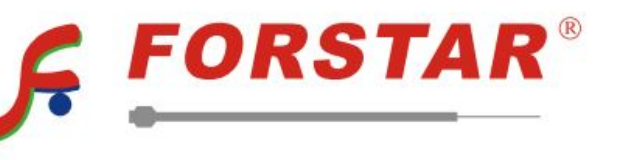

Телефон: 8 (812) 309-75-97 (многоканальный) Факс: 8 (812) 320-03-32 Электронная почта: ocean@oceanchips.ru Web: http://oceanchips.ru/ Адрес: 198099, г. Санкт-Петербург, ул. Калинина, д. 2, корп. 4, лит. А